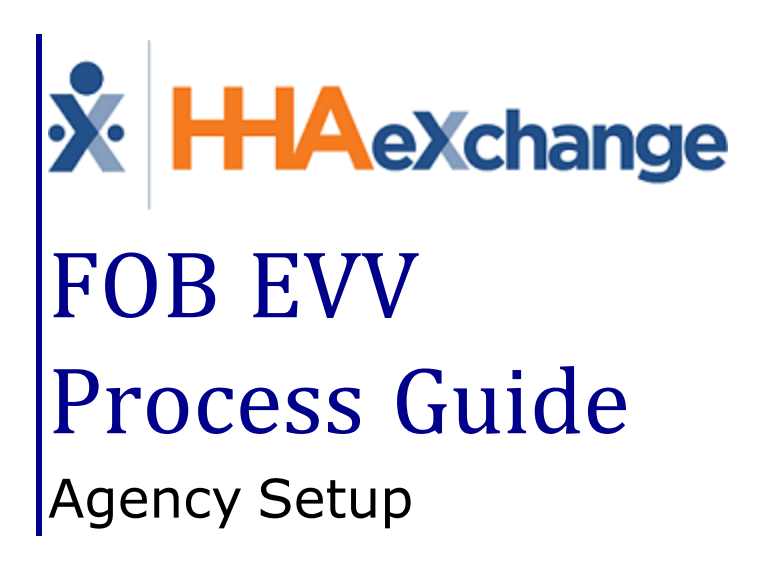

### **Contents**

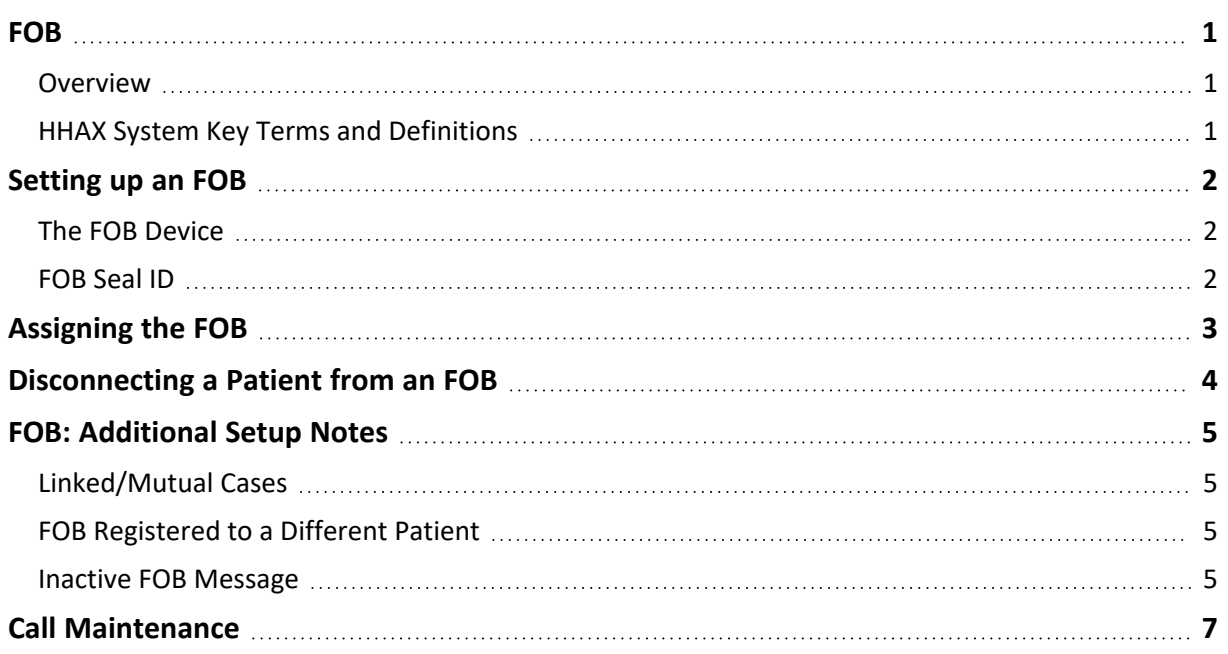

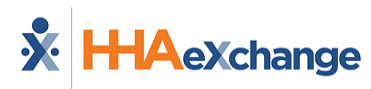

# <span id="page-2-1"></span><span id="page-2-0"></span>**FOB**

### **Overview**

This category covers the **Fixed Object (FOB)** functionality in the HHAeXchange (HHAX) system. An FOB is a small device used for Electronic Visit Verification (EVV). EVV can be placed from any phone or the via the HHAX Mobile App within seven days of the visit.

The following items are required to use EVV:

- <sup>l</sup> FOB **Passcode** (an 8-digit number sequence) providing HHAX with the exact date and time an EVV is generated.
- **FOB Device ID**, a unique identification number specifying the device that produced the passcode.

Please direct any questions, thoughts, or concerns regarding the content herein to [HHAeXchange](https://hhaexchange.com/supportrequest) Client [Support.](https://hhaexchange.com/supportrequest)

### <span id="page-2-2"></span>**HHAX System Key Terms and Definitions**

The following provides basic definition of HHAX System key terms applicable throughout the document.

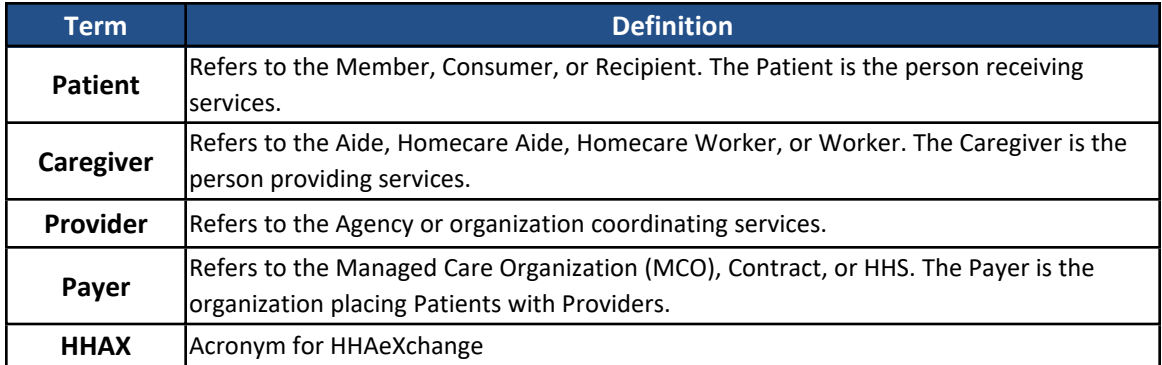

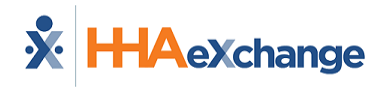

## <span id="page-3-0"></span>**Setting up an FOB**

FOB setup involves assigning the device to a specific Patient and physically anchoring it in their home. Assigning the FOB to a Patient allows HHAX to authenticate EVV placed using the device and affixing it in the Patient's home ensures that a Caregiver cannot place fraudulent EVV.

### <span id="page-3-1"></span>**The FOB Device**

The **FOB Device ID** is registered directly on the device (as illustrated on the image). The window provides the digital code that the Caregiver enters to Clock-In and Out from the Patient's home.

This digital code changes every 30 seconds.

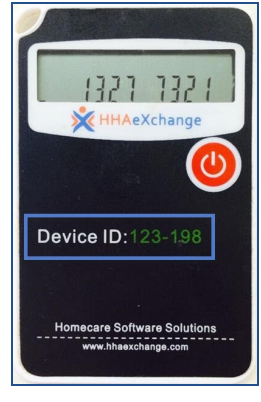

**FOB Device ID**

### <span id="page-3-2"></span>**FOB Seal ID**

The **FOB Seal ID** is the identification number on the seal used to anchor the device in a Patient's home. This ID is for reference purposes only allowing Agencies to run internal audits to ensure that the seal ID on file matches the one found in the Patient's home.

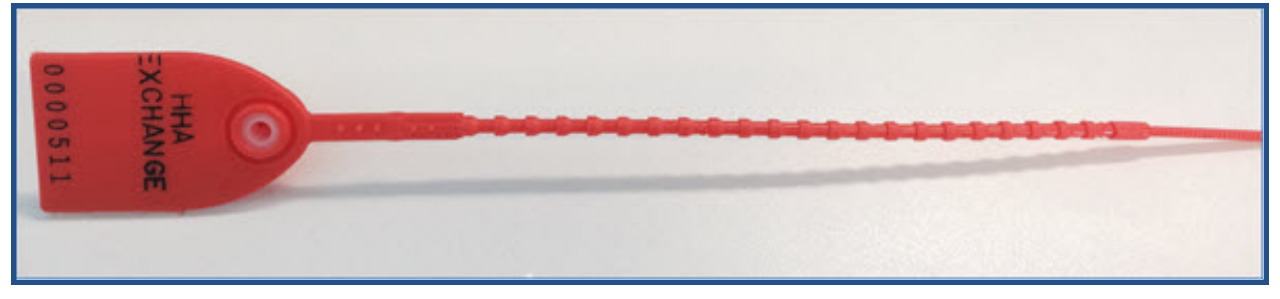

**The FOB Seal**

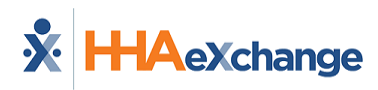

# <span id="page-4-0"></span>**Assigning the FOB**

Complete the following steps to assign an FOB to a Patient Profile.

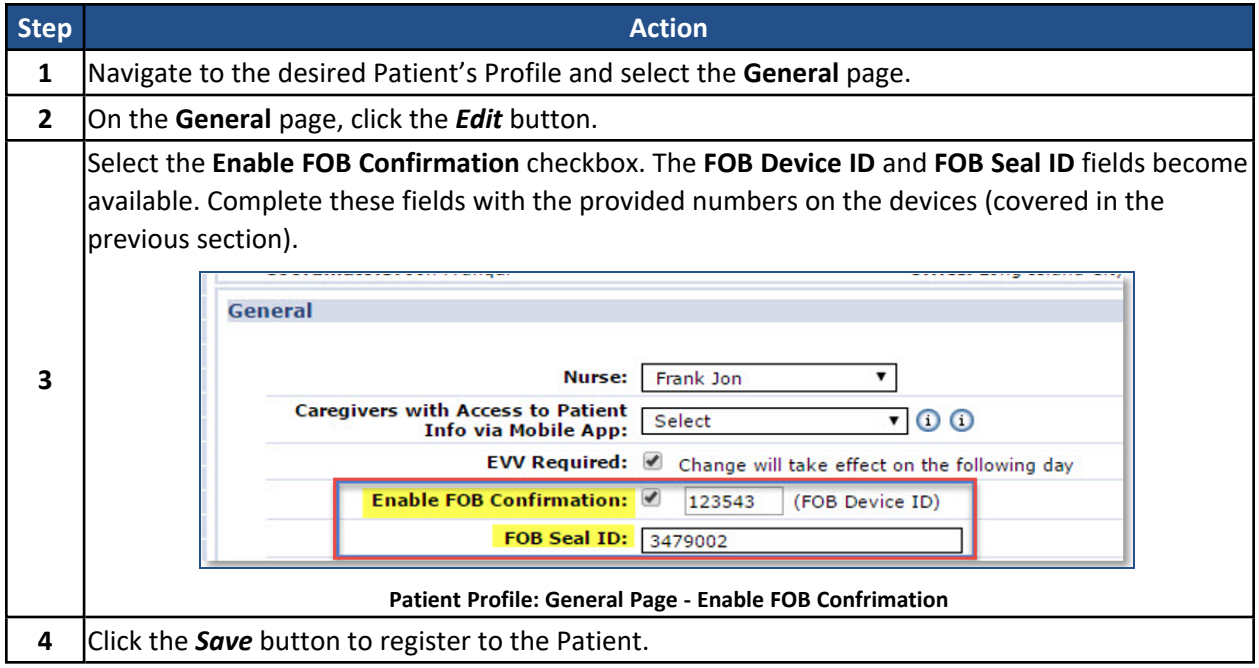

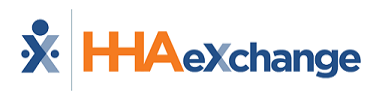

## <span id="page-5-0"></span>**Disconnecting a Patient from an FOB**

Complete the following steps to disconnect a Patient Profile from an FOB.

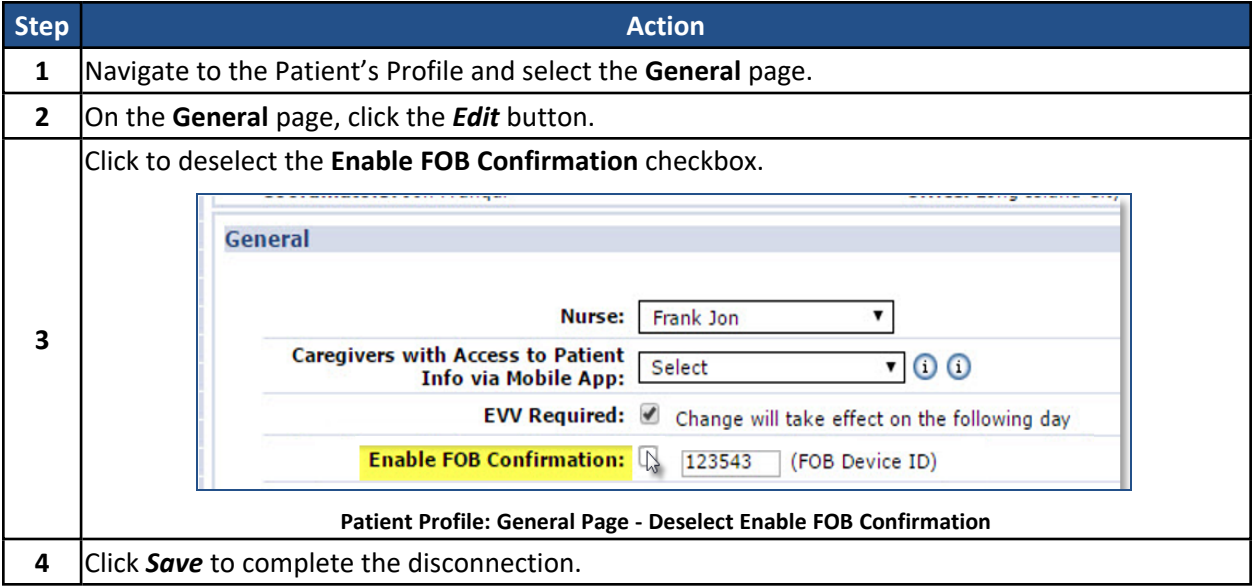

The FOB is now unassigned and can be assigned to a different Patient Profile.

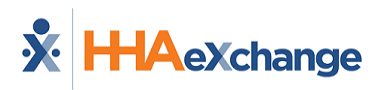

## <span id="page-6-0"></span>**FOB: Additional Setup Notes**

<span id="page-6-1"></span>There are a few additional steps and precautions when setting up a Patient with an FOB.

### **Linked/Mutual Cases**

For Linked and Mutual Cases, enter the FOB information for the Primary Patient.

Once entered, the following confirmation message populates.

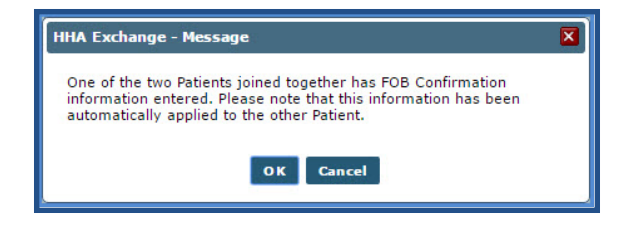

### <span id="page-6-2"></span>**FOB Registered to a Different Patient**

When attempting to register an FOB which is already associated with another Patient, a validation error message populated directing the user to disconnect the FOB from the first Patient before proceeding.

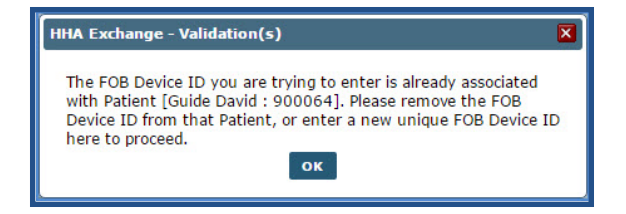

### <span id="page-6-3"></span>**Inactive FOB Message**

If an error validation message stating that "The Device ID entered is not recognized as an active FOB…" (as illustrated in the image), contact the [HHAeXchange](https://hhaexchange.com/supportrequest?subject=FOB%20Activation%20Error) Technical Support to link the FOB to the Agency.

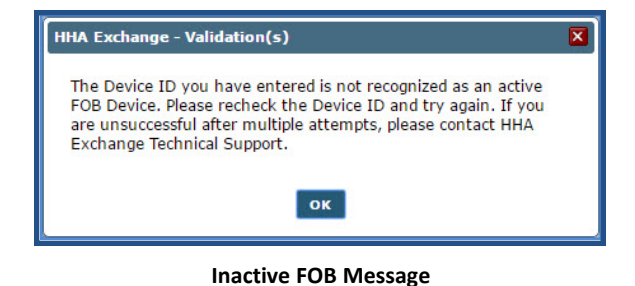

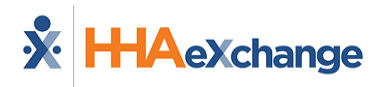

Successful FOB EVV made via the Mobile App displays with a phone icon with time and date (in green) on the *Visit Info* tab (as illustrated in the image below).

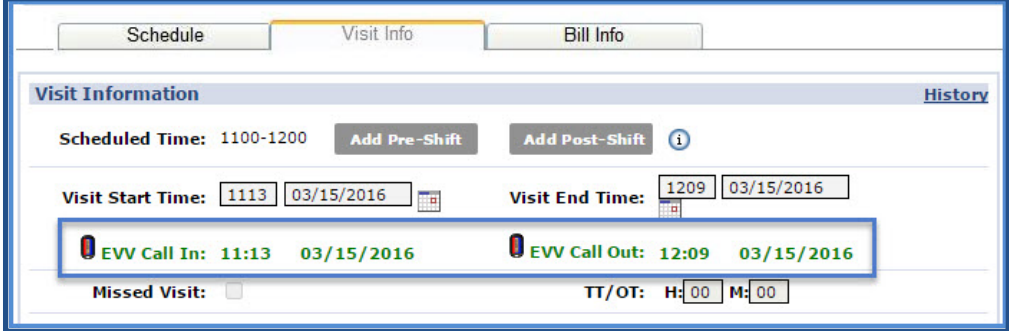

**FOB EVV placed via the Mobile App**

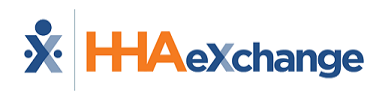

## <span id="page-8-0"></span>**Call Maintenance**

FOB-based EVV issues are routed and sorted in **Call Maintenance**. There are three specific statuses associated with FOB confirmation issues, described in the table below.

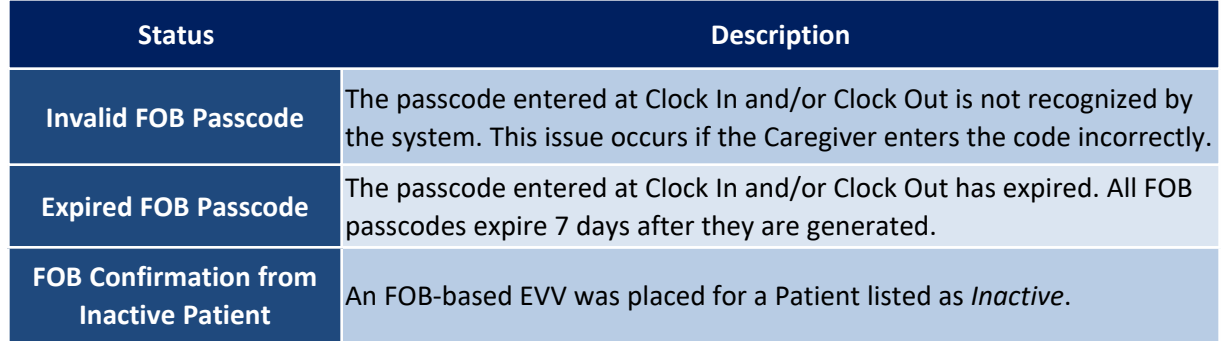

**Invalid** and **Expired FOB Passcode** cannot be linked to visits. The only course of action with these issues is to *Reject* the EVV. **FOB Confirmation from Inactive Patient**, can be linked if determined that the Patient was mistakenly listed as *Inactive*.

FOB-based EVV that end up on the **Call Maintenance** page may have other statuses applied to them, such as **Call Out with No Call In** or **Potential In/Out Mistake**. To distinguish FOB issues on the **Call Maintenance** page, an FOB icon displays to the right of the status:

| Search Results Total Calls (31) |      |                                 |                | <b>Automatic Creation of Schedules</b><br><b>Legend</b><br><b>Reprocess</b> |              |                                  |               |
|---------------------------------|------|---------------------------------|----------------|-----------------------------------------------------------------------------|--------------|----------------------------------|---------------|
|                                 |      |                                 |                |                                                                             |              |                                  | 12            |
| Assign. ID#                     | Code | <b>Caregiver Caregiver Name</b> |                | <b><i><u>I Time Call Type Caller ID</u></i></b>                             |              | <b>Status</b>                    | <b>Action</b> |
| 100059                          | 1059 | Gelb Blake                      | .27            | IN H                                                                        | 718-407-463  | O<br>Invalid FOB Passcode        | Reject        |
| 100042                          | 1042 | Dean Faye                       | 20             | IN H                                                                        | 718-490-4197 | Invalid FOB Passcode             | Reject        |
| 100048                          | 1048 | Perez Gloria                    | $-17$          | IN H                                                                        | 718-407-463  | п<br>Invalid FOB Passcode        | Reject        |
| 100048                          | 1048 | Perez Gloria                    | 17             | OUT H<br>(2)                                                                | 718-407-4633 | п<br>Invalid FOB Passcode        | Reject        |
| 100048                          | 1048 | Perez Gloria                    | J <sub>1</sub> | OUT <sub>H</sub><br>(2)                                                     | 718-407-4633 | ı<br><b>Invalid FOB Passcode</b> | Reject        |

**The FOB Icon on Call Maintenance**